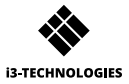

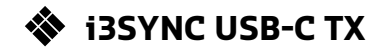

## **GEBRUIKERSHANDLEIDING**

## **1 Beschrijving van functies A A A A A A A**

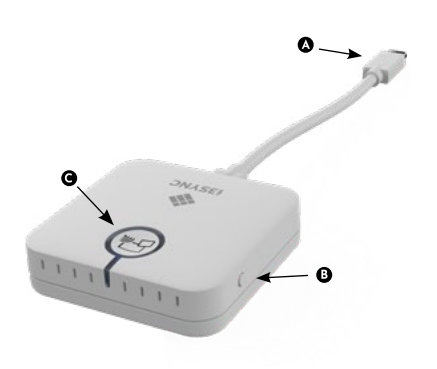

- **O** USB-C
- **O** F1-knop: Houd ingedrukt om het apparaat opnieuw op te starten.
- Hoofdknop: koppelen / spiegelen starten /
	- spiegelen stoppen
- 
- A Micro USB
- Schuifschakelaar: overschrijven  $\bullet$ aan / uit
- **O** Hoofdknop: voor koppeling met zender
- F1-knop: voor firmware-update  $\blacktriangle$
- $\ddot{\mathbf{G}}$ Micro SD-kaartsleuf: voor firm-ware-update

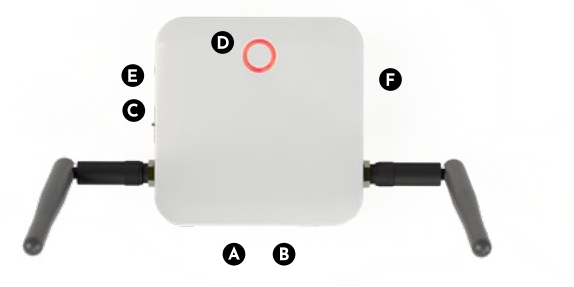

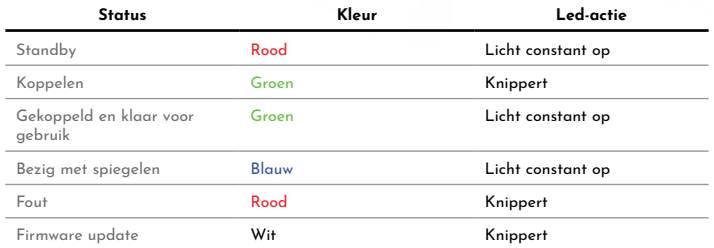

### **2** Hoe installeren

#### $\bullet$ **Ontvanger**

- 1 Sluit een HDMI-kabel van een beeldscherm aan op de HDMI OUT-poort van de ontvanger.
- 2 Sluit de micro-USB-kabel aan voor stroomvoorziening.
- 3 Het apparaat start automatisch op nadat de voeding is aangesloten.

### $\Omega$ **Zender**

Sluit de USB-C kabel aan op je laptop of ander apparaat.

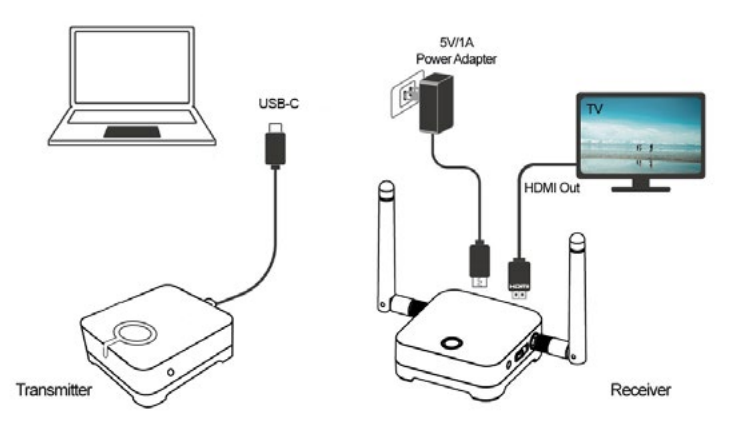

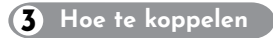

- 1 Druk tegelijkertijd op de hoofdknop van de ontvanger en zender.
- 2 Zender en ontvanger knipperen groen tijdens het koppelingsproces.
- 3 Wanneer de koppeling succesvol is, hebben de ontvanger en de zender een constant groen licht.

### **Hoe te gebruiken 4**

- Verbind de i3SYNC-ontvanger met je beeldscherm.
- 2 Sluit de i3SYNC-zender aan op uw laptop.
- 3 Wacht op een constant groen licht van de hoofdknop van de zender.
- 4 Druk op de hoofdknop om te spiegelen, de hoofdknop verandert naar blauw.

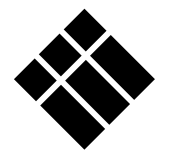

# **i3-TECHNOLOGIES**

**www.i3-technologies.com**